# **Renouvellement automatique des abonnements**

Jusqu'à présent, SecuTix proposait déjà une fonction de renouvellement automatique des abonnements d'une saison à l'autre. Ce processus créait des ordres de réservation et les internautes pouvaient payer leur réservation depuis leur espace personnel sur la vente en ligne.

Cette fonctionnalité reste disponible dans Piz Bernina V2. Cependant, il est désormais possible de payer automatiquement l'abonnement lors du renouvellement. L'abonné n'a donc plus besoin de se connecter à son espace personnel pour payer son abonnement.

## **Configuration**

Lors de la création de l'abonnement, vous pouvez décider s'il doit être renouvelé tacitement ou non.

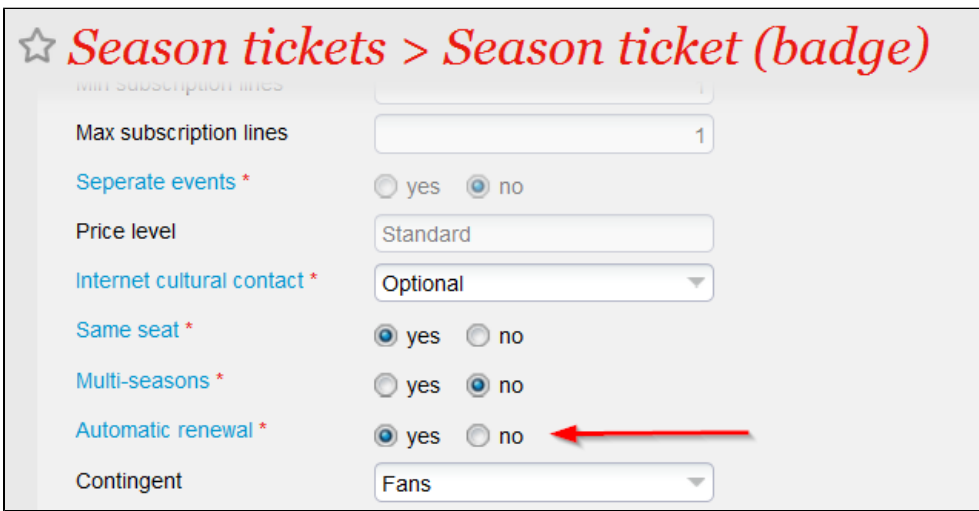

Si le radio-bouton "Renouvellement automatique" est coché, l'abonnement sera payé automatiquement, sauf si l'abonné a résilié la reconduction automatique. (Cf. le processus de résiliation décrit plus en détail ci-dessous).

Si ce radio-bouton n'est pas coché, le processus de renouvellement se comporte exactement comme aujourd'hui, à savoir la création d'une réservation sans paiement automatique.

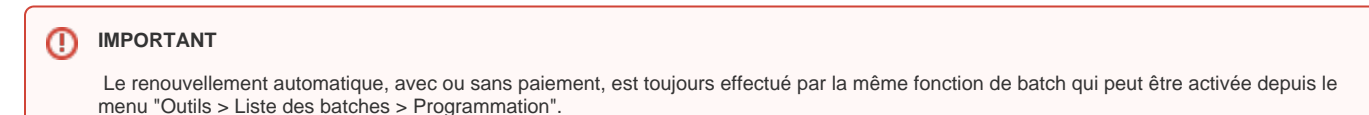

### Paiement automatique

Le nouvel abonnement sera payé avec le même mode de règlement que l'abonnement de la saison précédente. Les modes de règlement ci-dessous sont supportés:

- Paiement par prélèvements bancaires avec notre partenaire Slimpay: le nouveau règlement réutilise les informations bancaires, la Référence Unique de Mandat (RUM) et le nombre d'échéances du paiement initial. Les dates et le montant des échéances sont calculés selon le paramétrage du mode de règlement.
- Paiement par carte de crédit en plusieurs fois: les informations de la carte de crédit doivent être disponibles au moyen d'un alias. Le nombre d'échéances est repris du paiement initial. Les dates et le montant des échéances sont calculés selon le paramétrage du mode de règlement.
- Si l'abonnement de la saison précédente a été payé au moyen d'un autre mode de règlement, il est possible de payer le nouvel abonnement en utilisant l'alias du contact de paiement. Un tel paiement n'est bien sûr pas possible, si ce contact n'a pas sauvegardé d'alias.

## Mode d'envoi

La fonction de renouvellement permet de sélectionner:

- Un ensemble de modes d'envoi disponibles
	- Un mode d'envoi de repli

Le mode d'envoi est déterminé de la manière suivante:

- Reprendre le mode d'envoi utilisé pour l'abonnement de la saison précédente, si celui-ci a été défini dans la liste des modes d'envoi disponibles.
- Si ce mode d'envoi n'a pas été défini dans la liste des modes d'envoi disponibles, choisir le nouveau mode d'envoi proposé dans cette liste (voir exemples ci-dessous)
- Si aucun mode d'envoi n'a pu être trouvé précédemment ou si plusieurs modes d'envoi sont envisageables (par exemple parce que des duplicatas ont été émis suite à la perte de la carte d'abonnement), utiliser le mode d'envoi de repli

Exemple de changements de mode d'envoi envisageables:

- L'abonnement de la saison précédente a été imprimée et envoyée sur une nouvelle carte. Le nouvel abonnement est chargé sur la carte existante.
- $\bullet$ L'abonnement de la nouvelle saison privilégie l'impression à domicile de billets individuels (alors que l'abonnement de la saison précédente était chargé sur une carte)

#### Comportement en cas d'erreur

Il se peut qu'un abonnement ne puisse pas être payé automatiquement si aucun alias n'est disponible ou si aucun mode d'envoi de repli n'a été défini. Vous pouvez, dans les paramètres d'exécution du batch, choisir l'un des deux comportements suivants:

- Ne pas créer d'ordre du tout (ni vente, ni réservation)
- Créer une réservation

#### **IMPORTANT** ⋒

Pour que les ordres de vente soient créés automatiquement, il est impératif de paramétrer les modes d'envoi disponibles et le mode d'envoi de repli.

#### Résiliation de l'abonnement

Un abonné peut résilier son abonnement (c'est-à-dire interrompre la reconduction tacite) en contactant l'institution. Il ne peut pas le faire depuis son espace personnel. L'opérateur doit alors ajouter le critère contact "Arrêt du renouvellement automatique" au contact abonné.

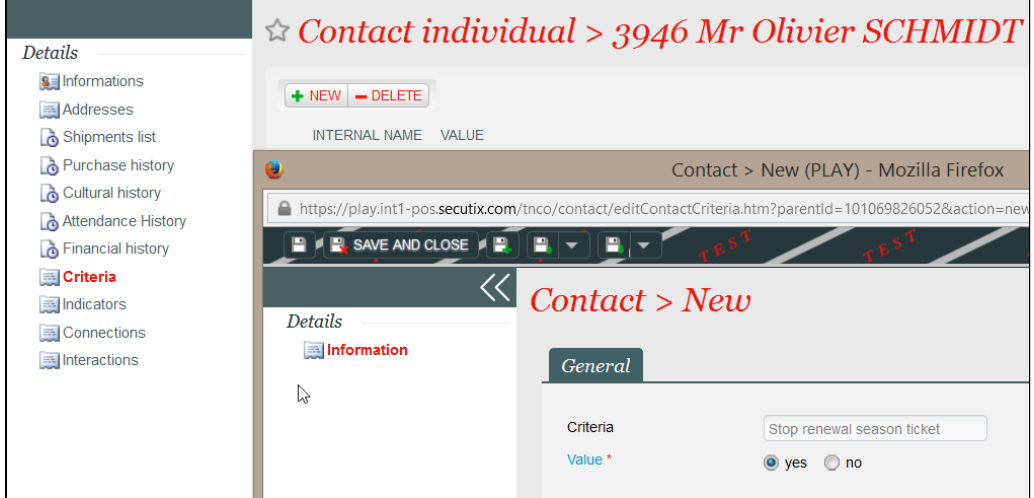

La résiliation concerne uniquement les abonnements à reconduction automatique. Si le critère contact "Arrêt du renouvellement automatique" est mis à "oui", aucun ordre de vente, ni de réservation, ne sera créé. Ce critère doit être spécifié dans les paramètres d'exécution du batch. Ce mécanisme permet de gérer séparément le renouvellement de plusieurs abonnements. Dans un tel cas, il suffit de créer un critère par abonnement (p. ex. "Arrêt abonnement 1", "Arrêt abonnement 2"). Si un abonné désire uniquement résilier l'abonnement 1, l'opérateur initialise le critère correspondant. Lors du lancement du batch de renouvellement, il faut faire bien attention de mentionner le critère correspondant à l'abonnement que l'on veut renouveler.

Lorsqu'un contact A achète plusieurs abonnements, par exemple pour lui-même ainsi que pour les contacts B et C, deux cas de résiliation peuvent se présenter:

- Si le contact A résilie l'abonnement, les abonnements pour B et C sont également résiliés. SecuTix suit la logique "Qui paie décide".
- Si le contact B (ou C) résilie l'abonnement, seul son abonnement est résilié.